# Salome-Mecaで熱応力解析 (Salome-Meca復習シリーズ)

第59回オープンCAE勉強会@関西

mmer547

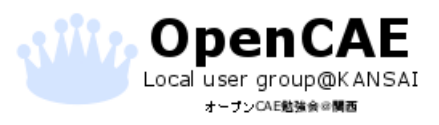

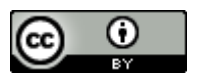

### Salome-Mecaとは

eDF(旧フランス電力公社)が提供している構造解析ソフトウェア

eDFが開発している有限要素法ソルバ「Code-Aster」とプリソフト「Salome」および 各種ツールをまとめたオールインワンの構造解析システム

オープンソースでライセンスはLGPLで提供されている

膨大なドキュメントとサンプルケースが提供されており、比較的ソフトウェア利用 では容易な部類のソフト

ただし、フランス産らしく変数名やドキュメントはフランス語であり'、その点が 普及にあたっての大きな壁となっている

商用ソフトでできる計算は、ほとんどできるといっても過言ではない。

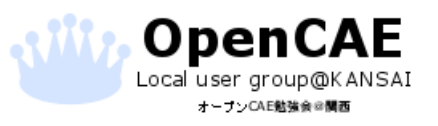

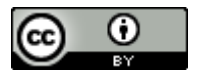

## Salome-Mecaでモデル作成

Salome-Mecaで熱解析の設定

Effcasで熱応力解析の設定

# ASTKで計算実行

## ParaVisで可視化

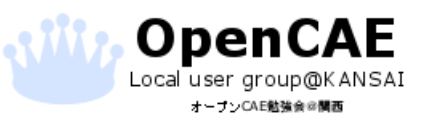

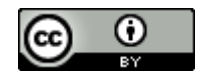

### Salome-Mecaでモデル作成

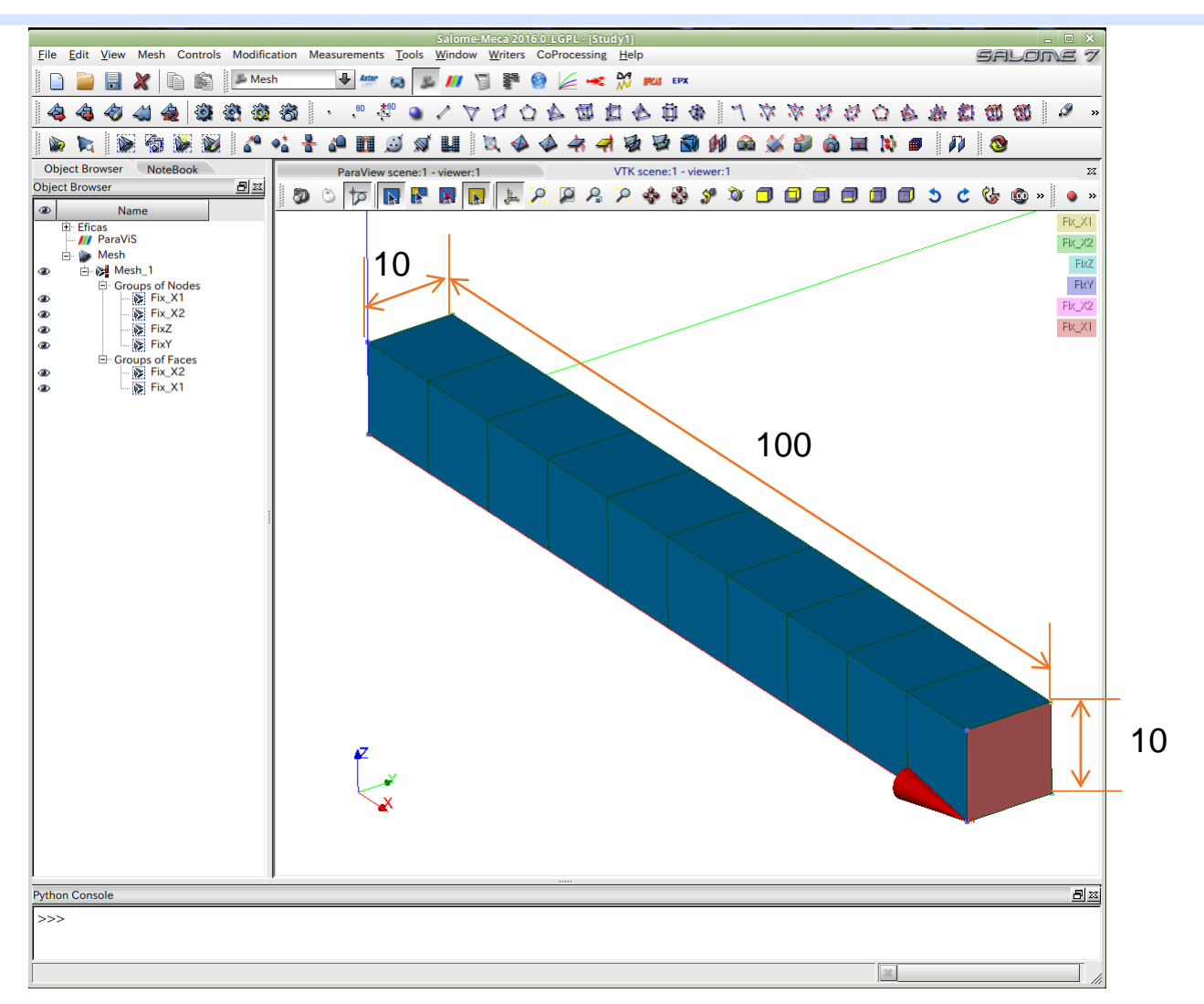

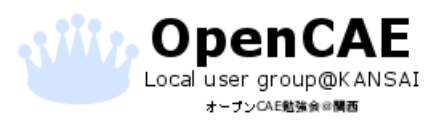

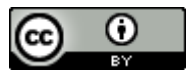

#### 検証問題

- ➢ 両端の面を100℃に固定
- ➢ それ以外の面は断熱条件(熱条件なし)
- ➢ 定常熱伝導

ヤング率:203000 [Mpa] ポアソン比:0.3 線膨張係数: 1.73E-5 [1/℃] 熱伝導率:0.016 [W/(mm・K)]

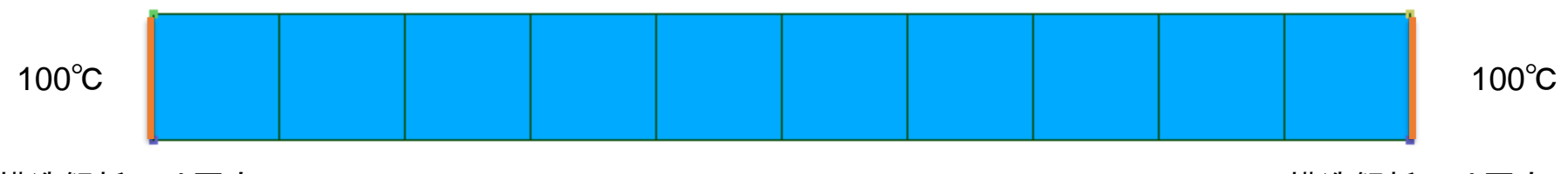

**構造解析では固定 またまま あまま おおし おおし おおし おおおお おおおお おおおお おおおお 横造解析では固定** 

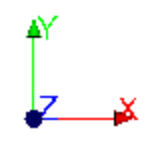

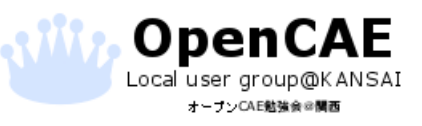

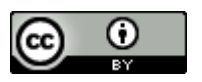

AsterモジュールのLinear Thermicを選択

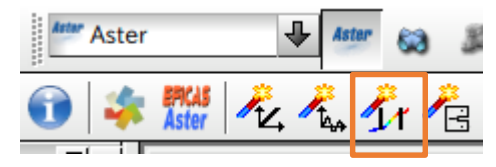

モデルは3Dを選択

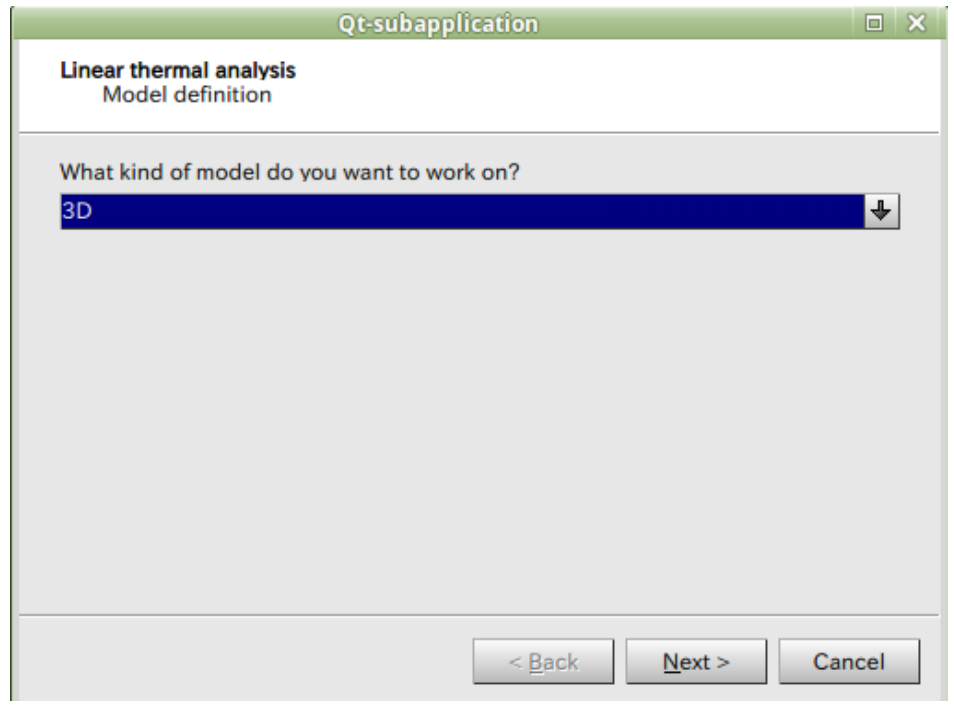

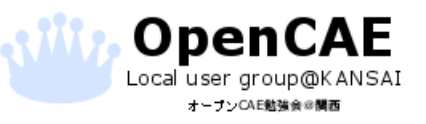

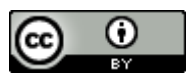

#### 作成したメッシュを選択

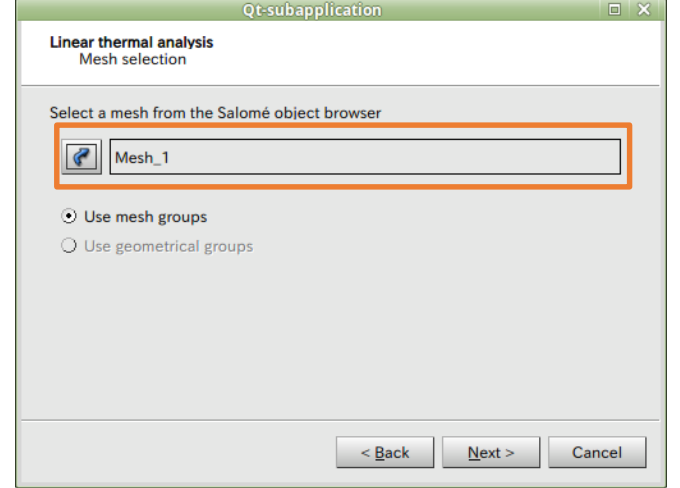

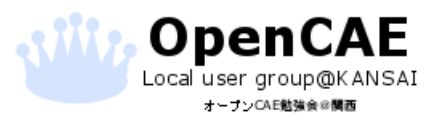

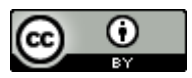

#### 熱伝導率を入力

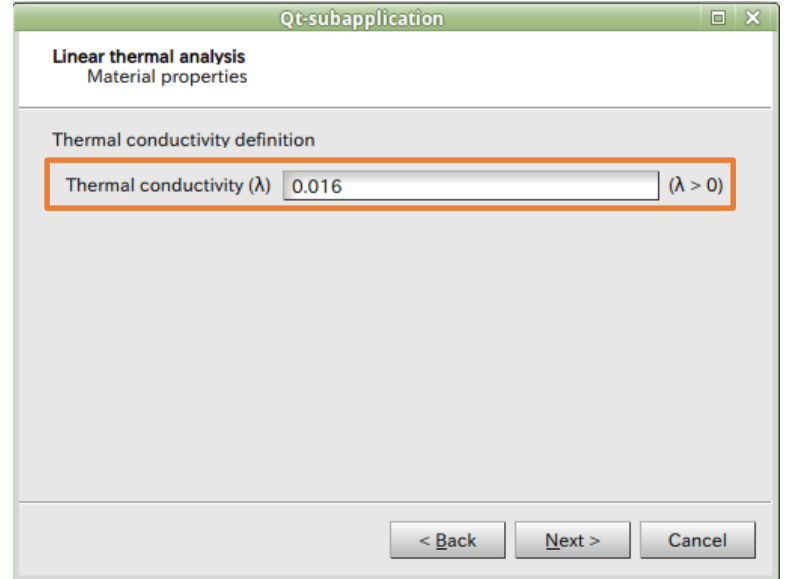

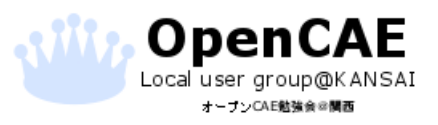

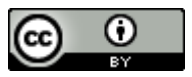

### 温度条件の入力

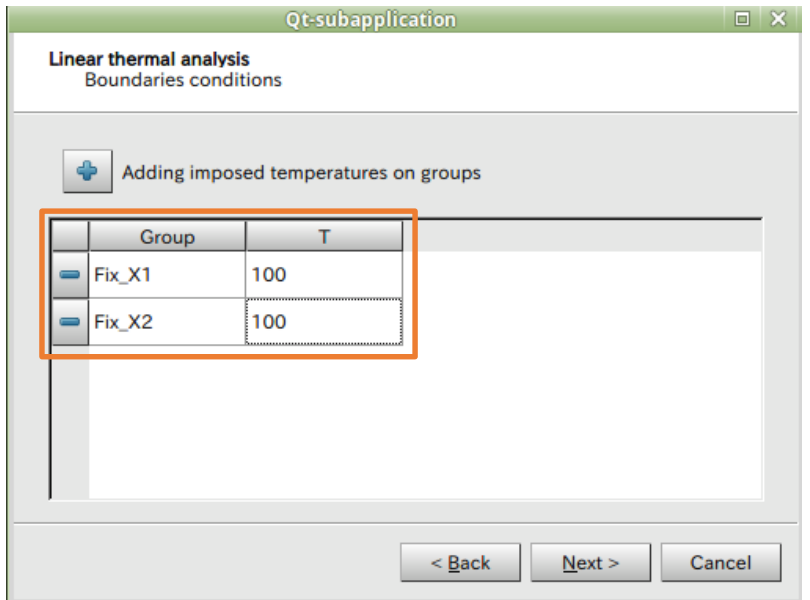

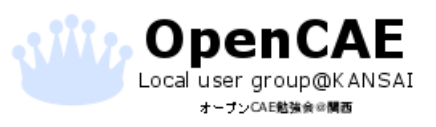

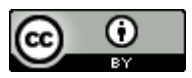

### 熱流束の定義→今回は使いません

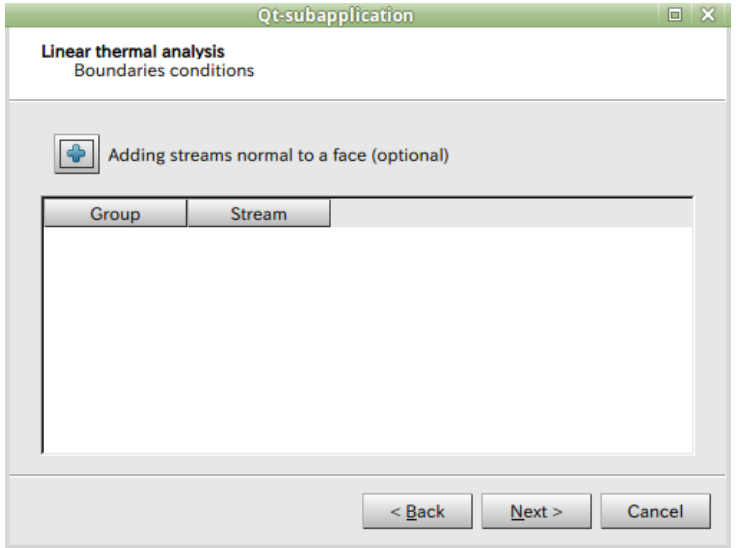

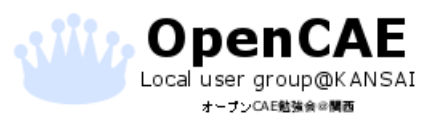

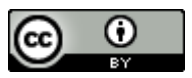

#### Volumic Source使いません

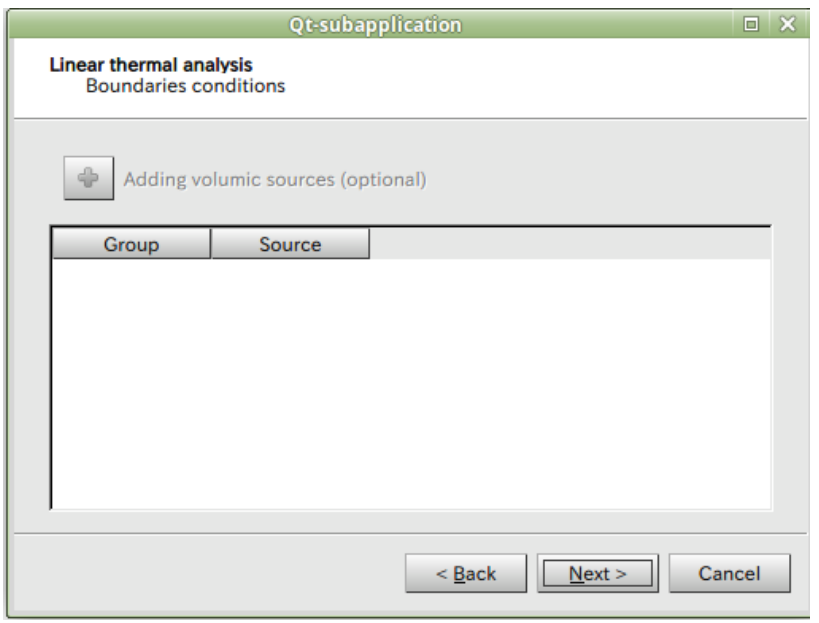

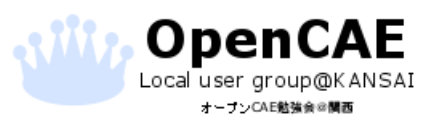

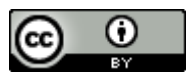

#### commファイルを保存

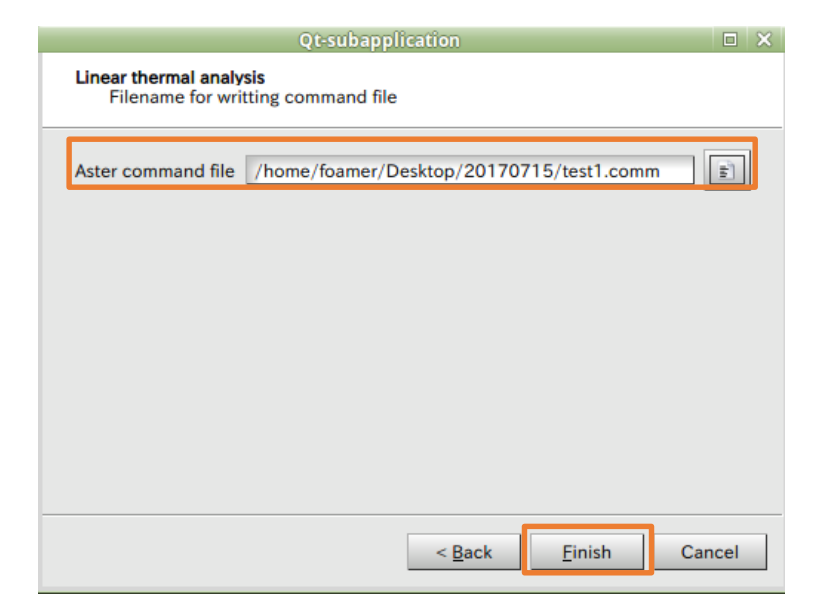

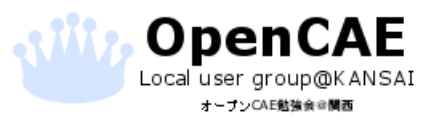

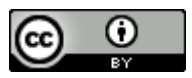

#### AsterモジュールからEFICAS/Asterを選択

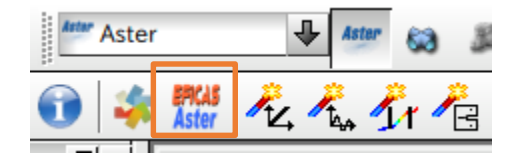

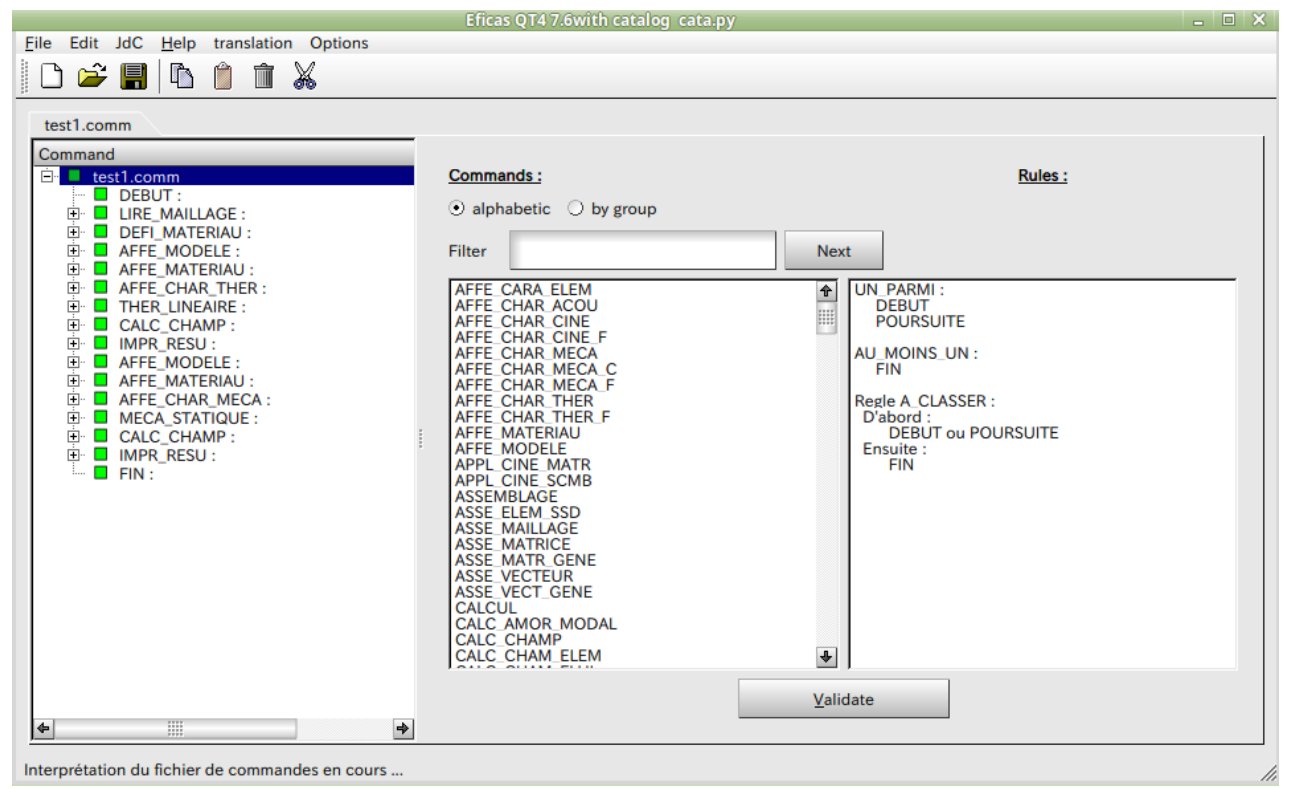

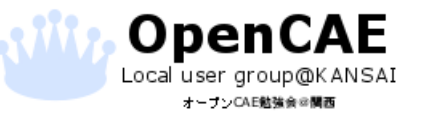

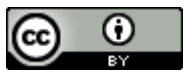

DEBUT();

MESH=LIRE\_MAILLAGE(UNITE=20, FORMAT='MED',);

MATER=DEFI\_MATERIAU(ELAS=\_F(E=203000.0, NU=0.3, ALPHA=1.73e-05,), THER= F(LAMBDA=0.016,

# RHO\_CP=0.0, ),);

MODELT=AFFE\_MODELE(MAILLAGE=MESH, AFFE=\_F(TOUT='OUI', PHENOMENE='THERMIQUE', MODELISATION='3D',),);

MATT=AFFE\_MATERIAU(MAILLAGE=MESH, AFFE=\_F(TOUT='OUI', MATER=MATER,),);

LOADINGT=AFFE\_CHAR\_THER(MODELE=MODELT, TEMP\_IMPO=(\_F(GROUP\_MA='Fix\_X1', TEMP=100.0,), \_F(GROUP\_MA='Fix\_X2', TEMP=100.0,),),);

RESUT=THER\_LINEAIRE(MODELE=MODELT, CHAM\_MATER=MATT, EXCIT=\_F(CHARGE=LOADINGT,),);

RESUT=CALC\_CHAMP(reuse =RESUT, RESULTAT=RESUT,

THERMIQUE=('FLUX\_ELNO','FLUX\_ELGA','FLUX\_NOEU',),);

IMPR\_RESU(FORMAT='MED', UNITE=80, RESU=\_F(RESULTAT=RESUT,),);

MODELS=AFFE\_MODELE(MAILLAGE=MESH, AFFE=\_F(TOUT='OUI', PHENOMENE='MECANIQUE', MODELISATION='3D',),);

MATS=AFFE\_MATERIAU(MAILLAGE=MESH, AFFE=\_F(TOUT='OUI', MATER=MATER,), AFFE\_VARC=\_F(TOUT='OUI', NOM\_VARC='TEMP', EVOL=RESUT, VALE\_REF=20.0,),);

LOADINGS=AFFE\_CHAR\_MECA(MODELE=MODELS,

DDL\_IMPO=(\_F(GROUP\_MA='Fix\_X1', DX=0.0,), \_F(GROUP\_MA='Fix\_X2', DX=0.0,), \_F(GROUP\_NO='FixZ', DZ=0.0,), \_F(GROUP\_NO='FixY', DY=0.0,),),);

RESUS=MECA\_STATIQUE(MODELE=MODELS, CHAM\_MATER=MATS,

EXCIT=\_F(CHARGE=LOADINGS,),);

RESUS=CALC\_CHAMP(reuse =RESUS,

RESULTAT=RESUS,

CONTRAINTE=('SIEF\_ELGA','SIEF\_ELNO','SIEF\_NOEU','SIGM\_ ELGA','SIGM\_ELNO','SIGM\_NOEU',),

DEFORMATION=('EPSI\_ELGA','EPSI\_ELNO','EPSI\_NOEU',),

CRITERES=('SIEQ\_ELGA','SIEQ\_ELNO','SIEQ\_NOEU','EPEQ\_EL GA','EPEQ\_ELNO','EPEQ\_NOEU',),);

IMPR\_RESU(FORMAT='MED',

UNITE=81,

RESU=\_F(RESULTAT=RESUS,),);

FIN();

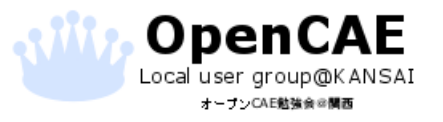

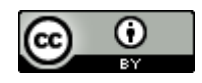

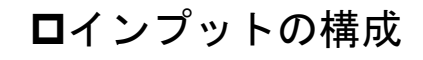

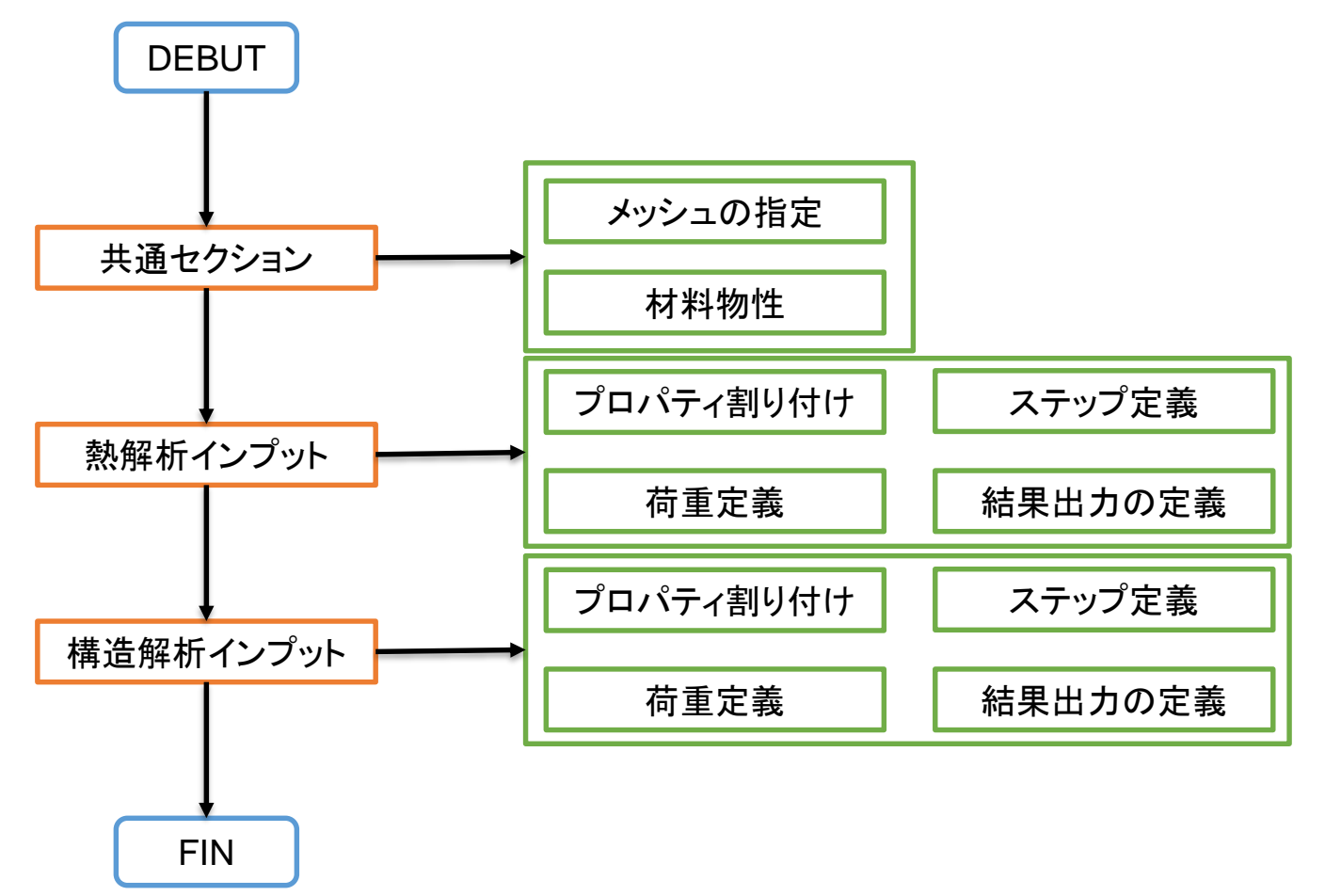

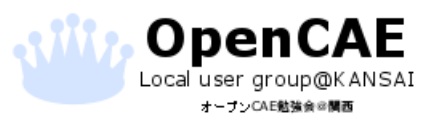

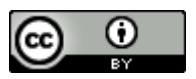

共通セクション

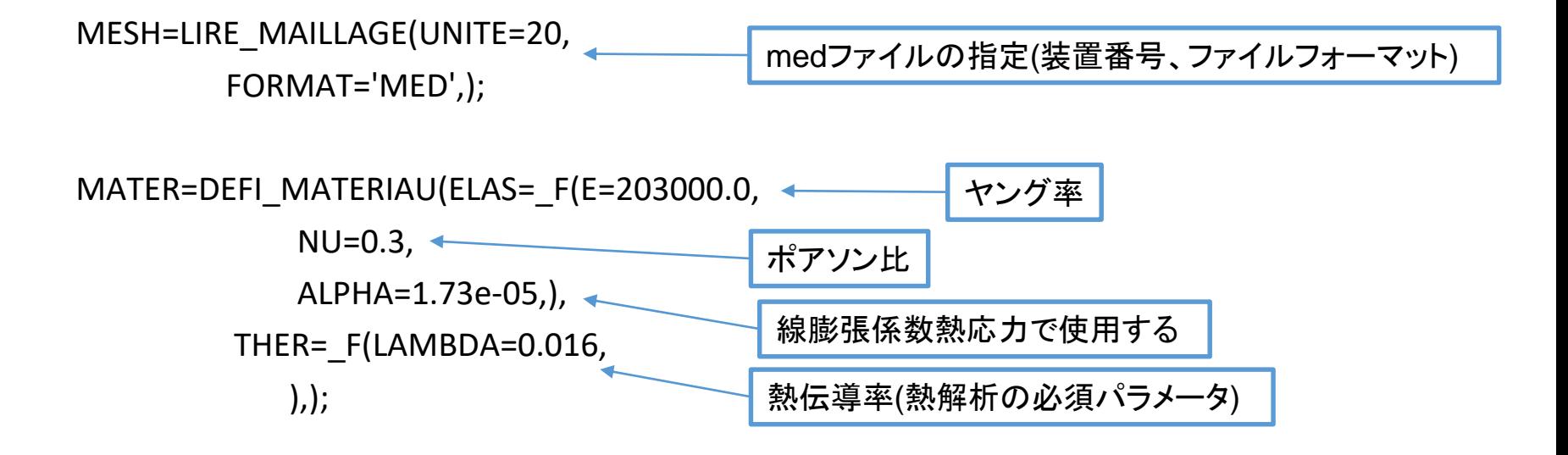

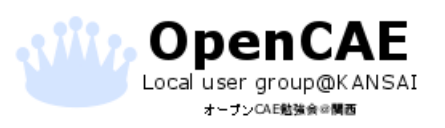

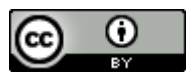

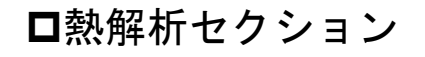

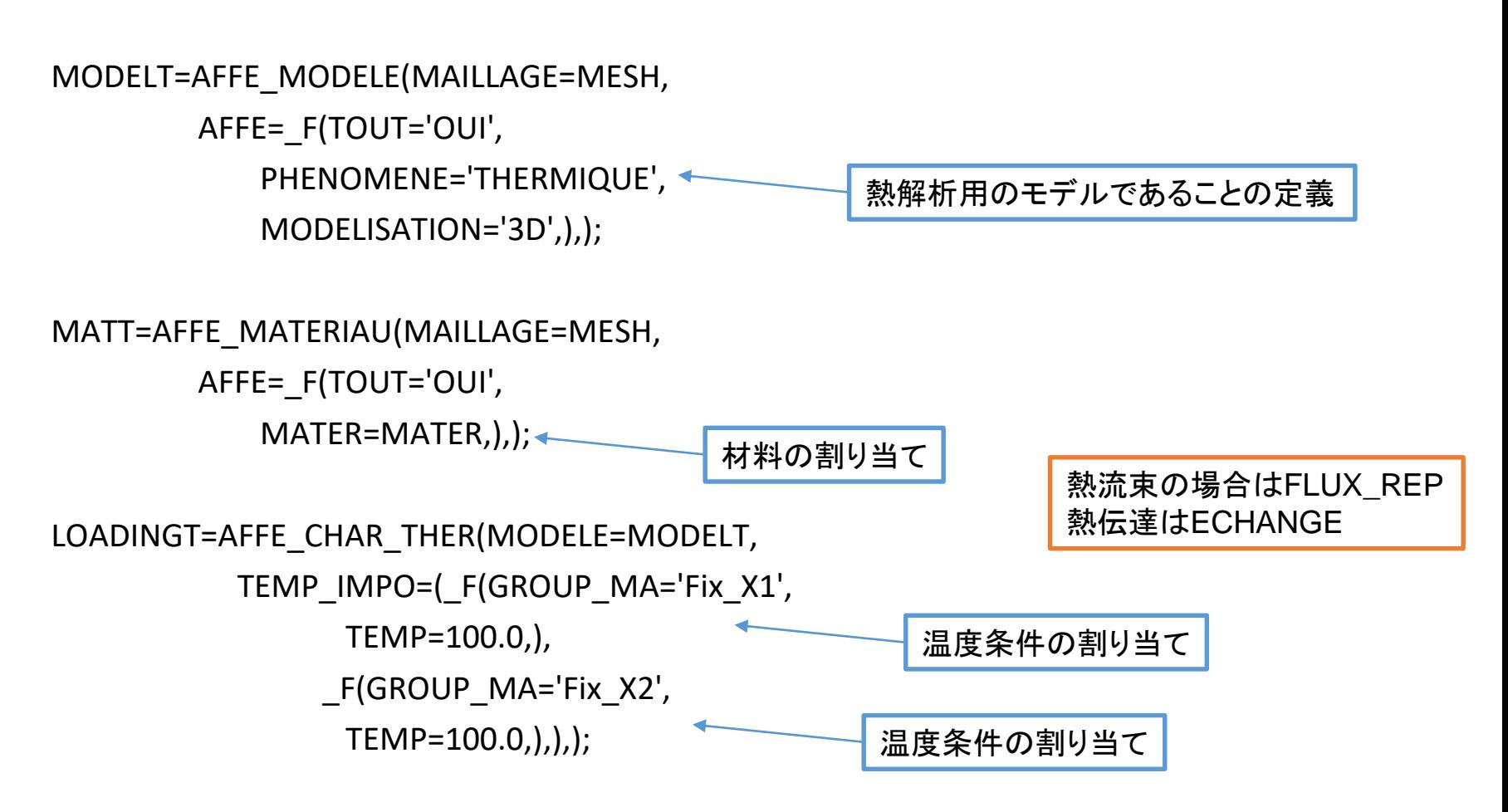

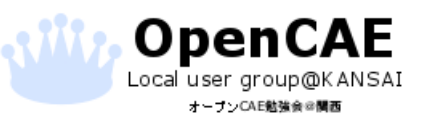

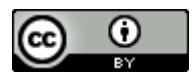

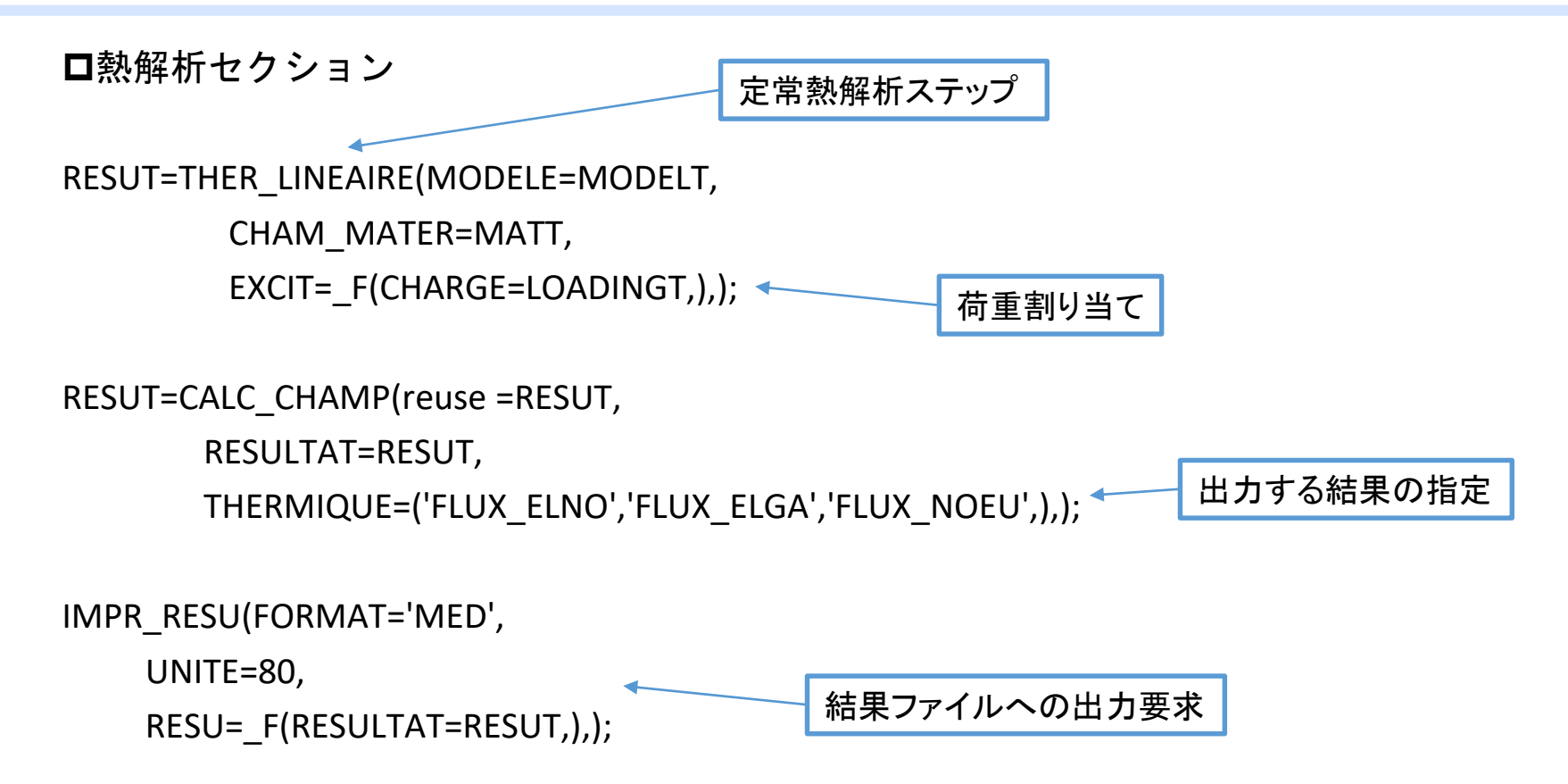

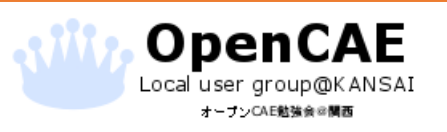

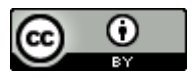

構造解析セクション

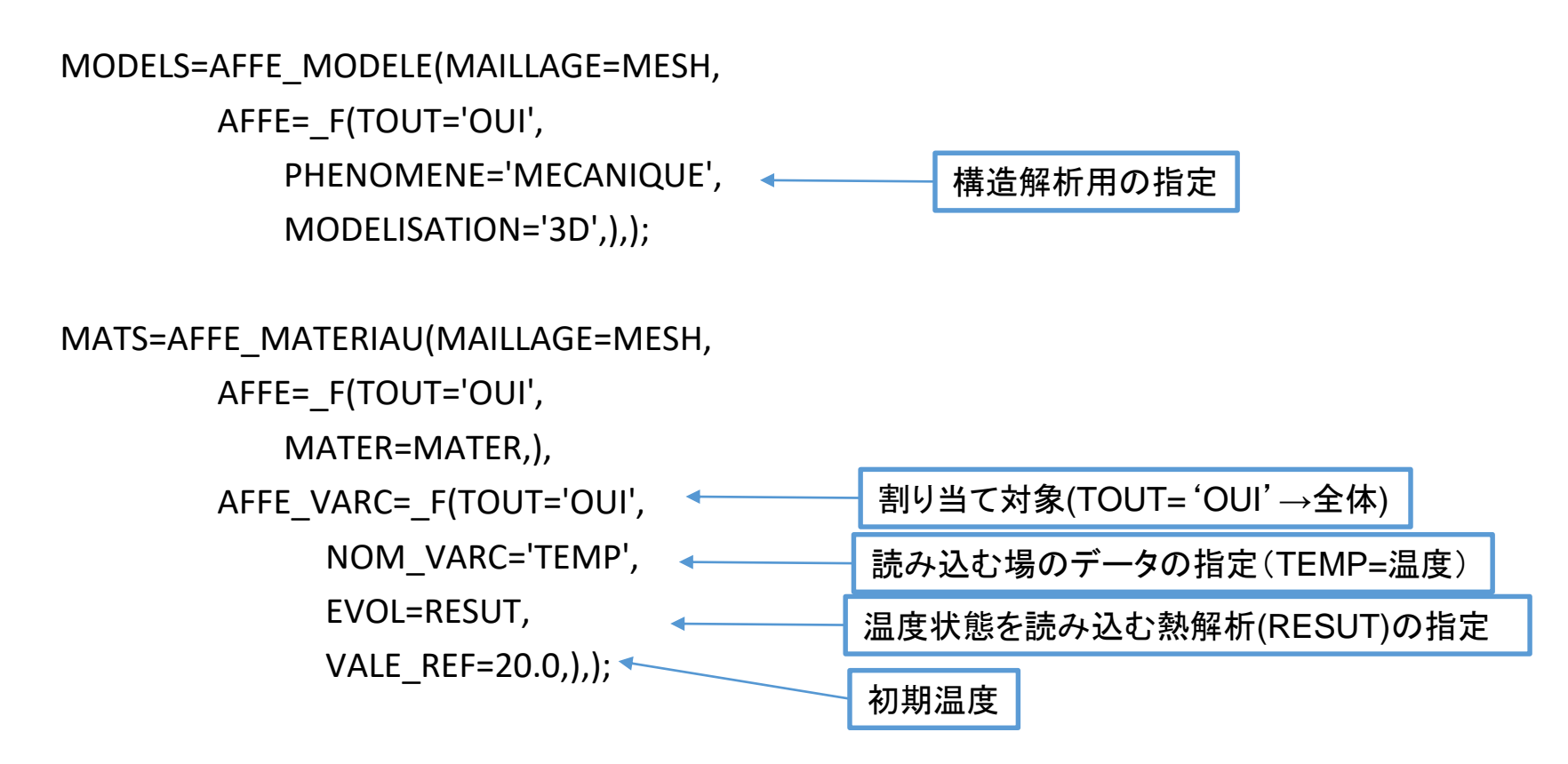

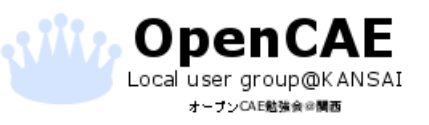

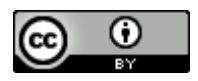

構造解析セクション

LOADINGS=AFFE\_CHAR\_MECA(MODELE=MODELS, DDL\_IMPO=(\_F(GROUP\_MA='Fix\_X1', DX=0.0,), \_F(GROUP\_MA='Fix\_X2', DX=0.0,), \_F(GROUP\_NO='FixZ',  $DZ=0.0,$ \_F(GROUP\_NO='FixY',  $DY=0.0, ),),$ RESUS=MECA\_STATIQUE(MODELE=MODELS, 構造解析用の境界指定 構造解析ステップの定義

CHAM\_MATER=MATS, EXCIT=\_F(CHARGE=LOADINGS,),);

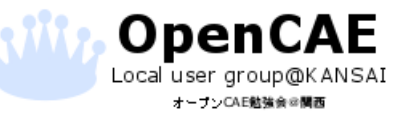

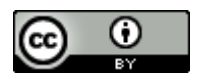

構造解析セクション

RESUS=CALC\_CHAMP(reuse =RESUS, RESULTAT=RESUS, 結果出力指定

CONTRAINTE=('SIEF\_ELGA','SIEF\_ELNO','SIEF\_NOEU','SIGM\_ELGA','SIGM\_ELNO','SIGM\_NOEU ',),

DEFORMATION=('EPSI\_ELGA','EPSI\_ELNO','EPSI\_NOEU',),

CRITERES=('SIEQ\_ELGA','SIEQ\_ELNO','SIEQ\_NOEU','EPEQ\_ELGA','EPEQ\_ELNO','EPEQ\_NOEU',), );

IMPR\_RESU(FORMAT='MED', UNITE=81, RESU= F(RESULTAT=RESUS,),); 結果出力ファイルの指定

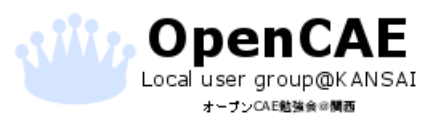

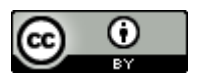

### ASTKで計算実行

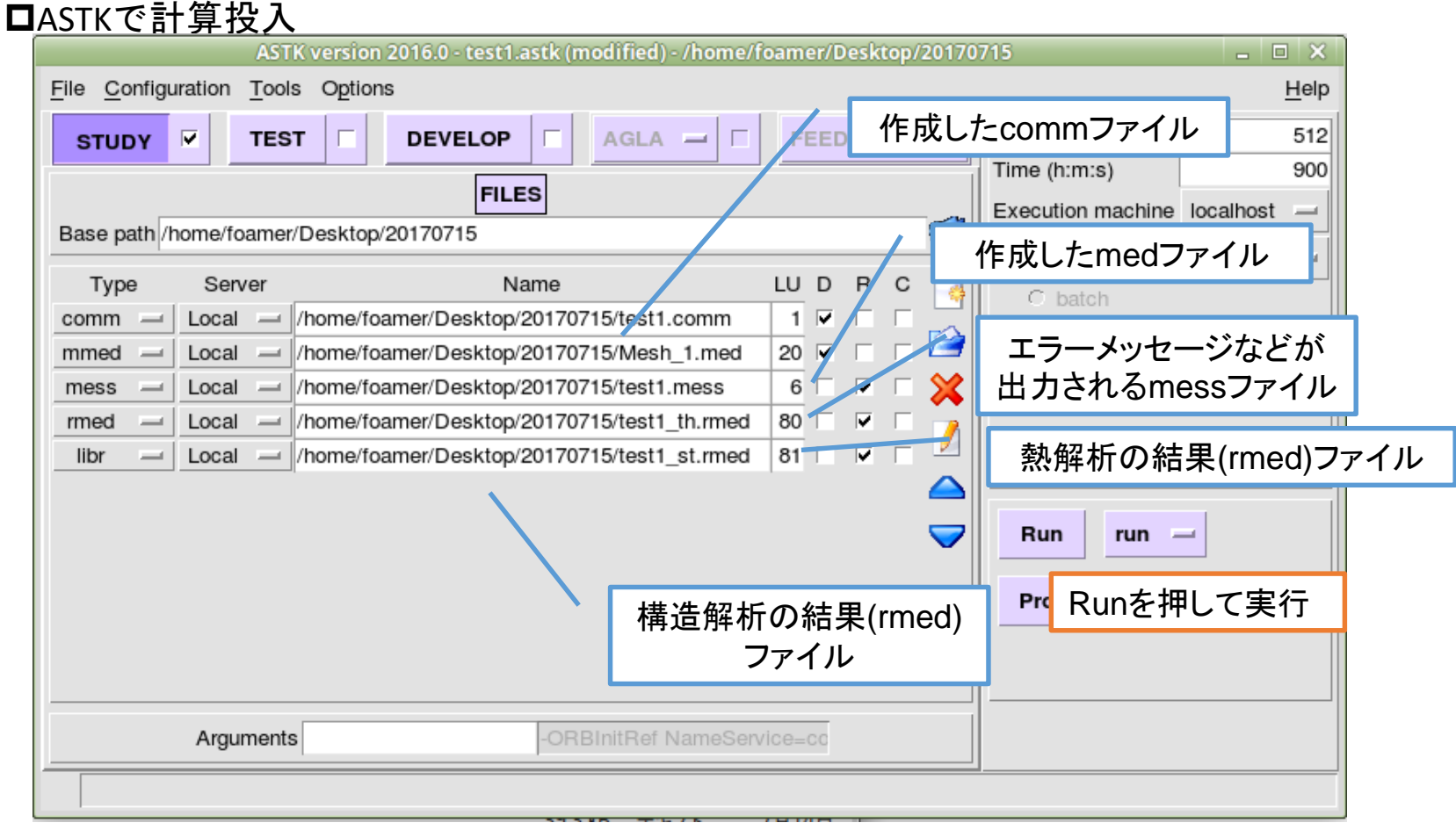

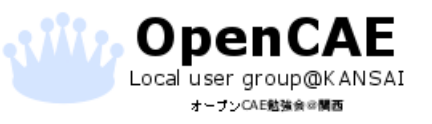

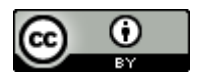

### ParaVisで可視化

#### 温度は両端一定なので100℃

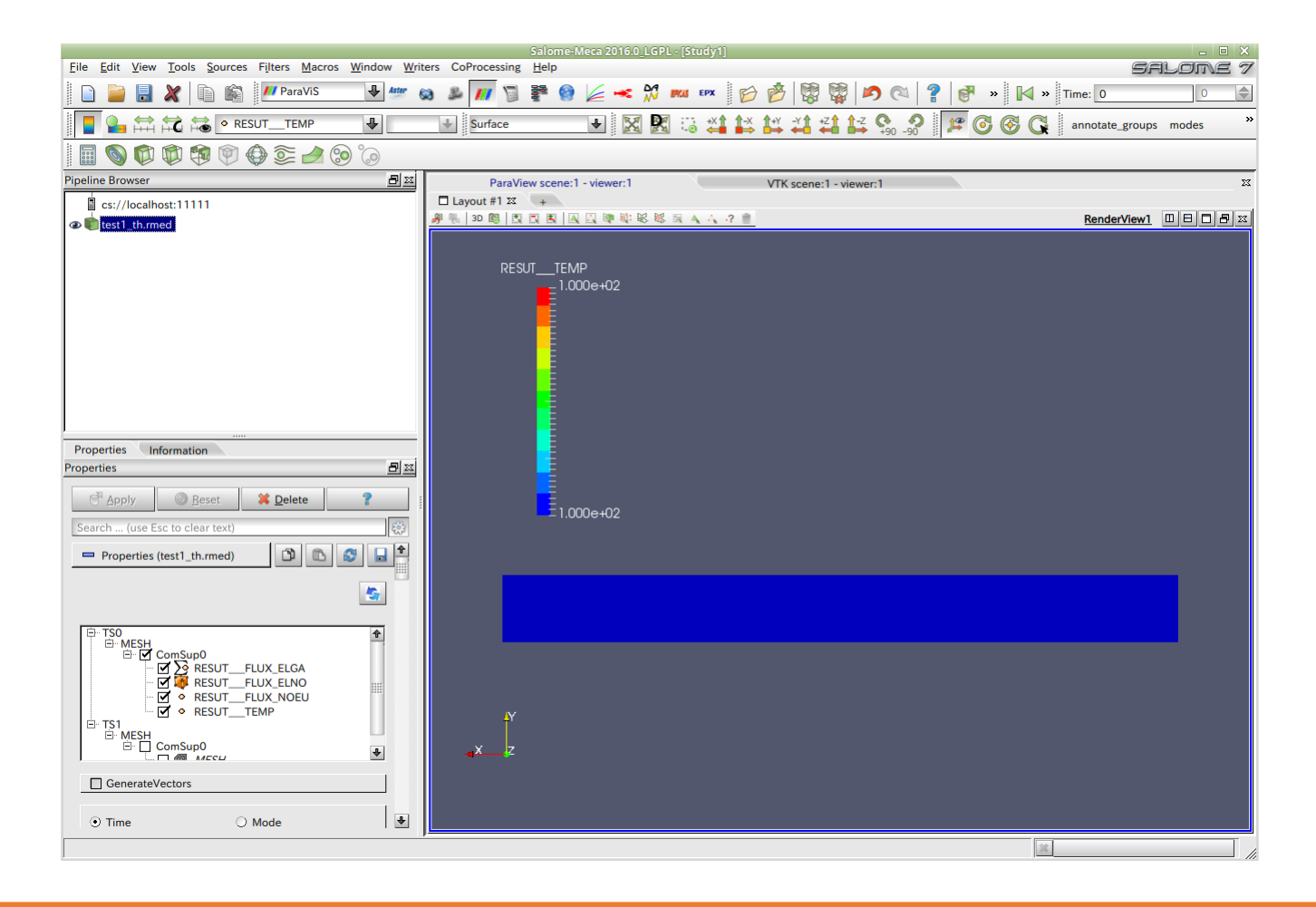

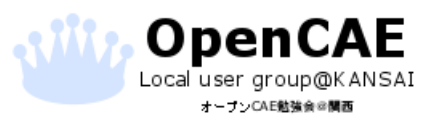

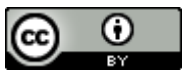

### ParaVisで可視化

#### 熱応力 σ=EαΔT=203000× 1.73E-5×(100‐20)=280.952 [MPa]

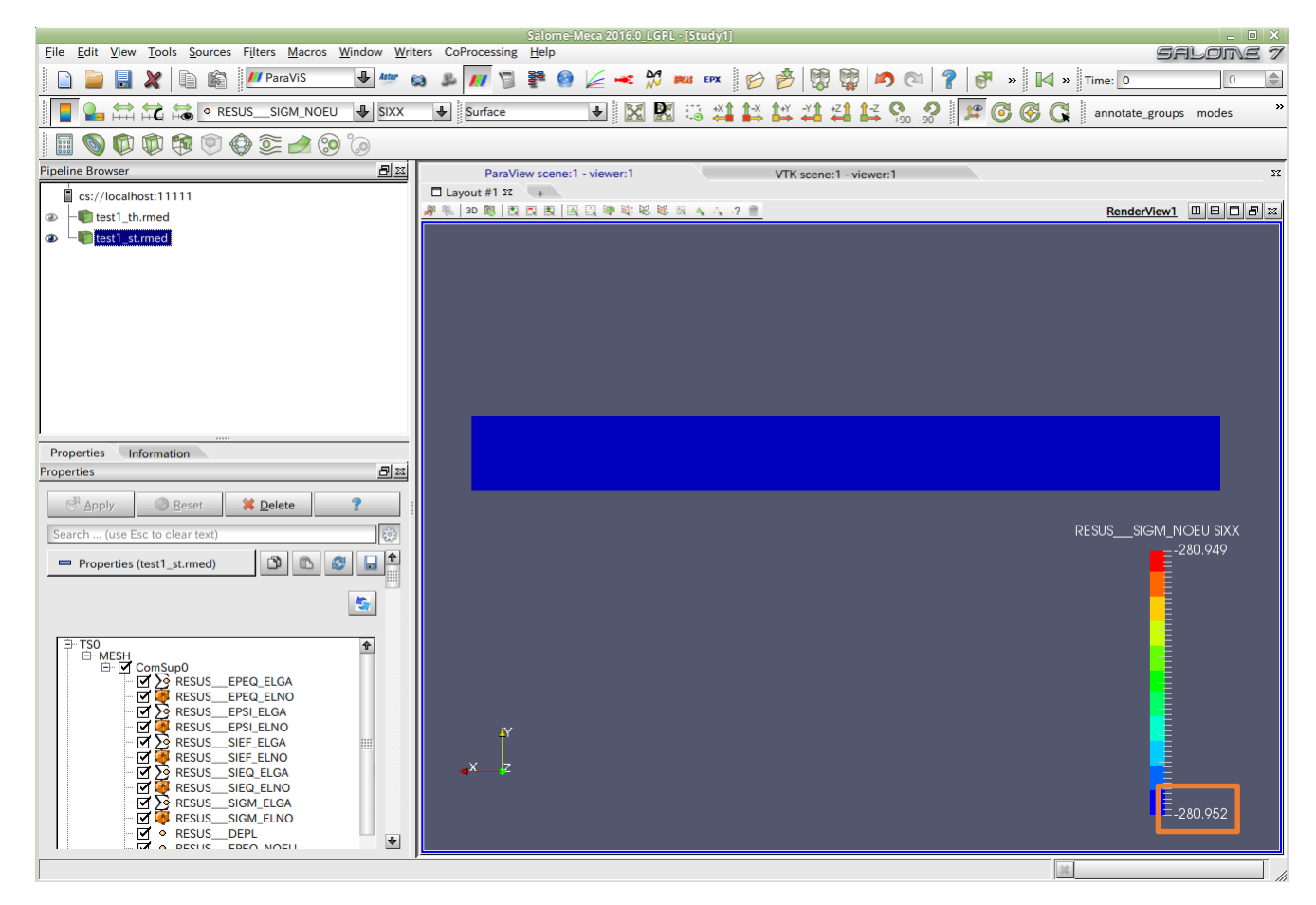

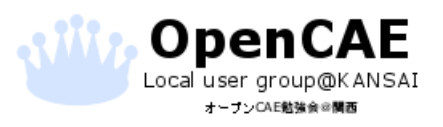

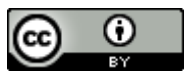

#### 左端を500℃、右端を100℃にして計算

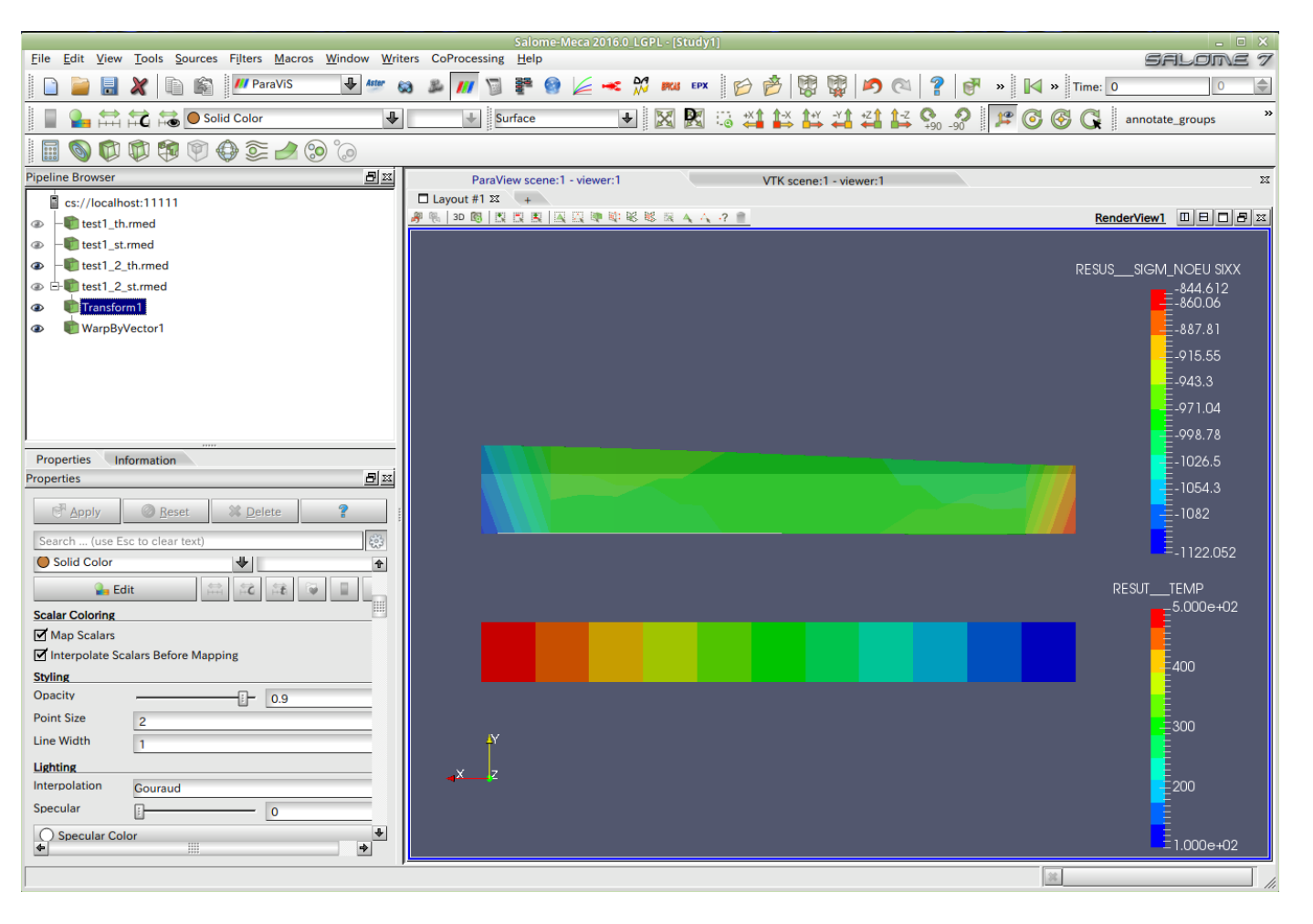

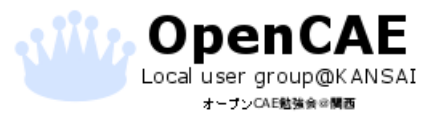

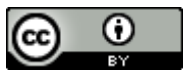

まとめ

熱応力解析の手段を整理した。

検証問題をもう少し解いていきたい。

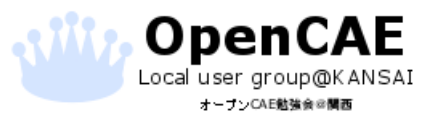

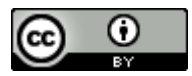

補足

熱解析などでは面やエッジに温度、熱流束を定義する MeshモジュールのCreate boundary elementsで自動作成できる

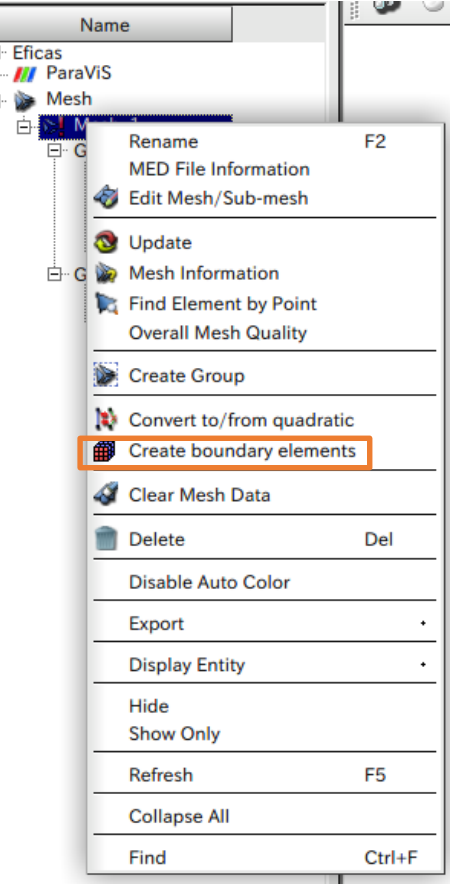

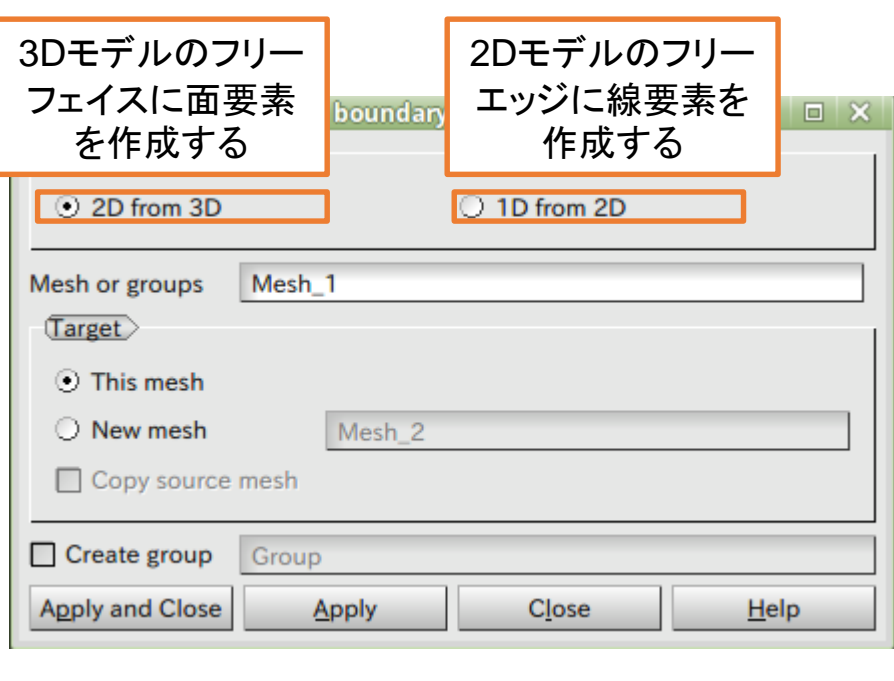

作成した面要素、線要素をグループにし ておけば、GROUP\_MAで指定できる

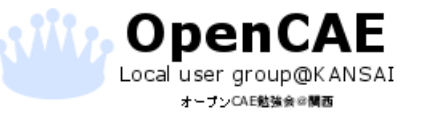

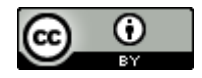